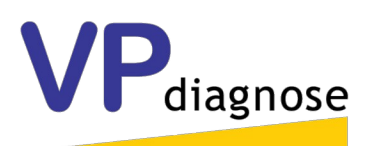

## **Instruktion för provtagning med aluminiumpåse.**

Allmänt: endast ett prov bör behandlas åt gången så att risken för sammanblandning av provtagningsbehållare minimeras.

Det går att skriva ut delvis ifyllda provtagningsprotokoll ur databasen O3 så att provtagningsadministrationen underlättas. Du måste dock kontakta lab för att få inloggningsuppgifter till databasen.

Provtagningsprotokoll finns även på vår hemsida för nedladdning. <http://vpdiagnose.com/dokument-for-nedladdning-2/>

Provtagningsappen, VP Order Pro, finns att ladda ner för Android och iOS från respektive siter. Du måste dock kontakta lab för att få en APP-token så att du kan använda appen.

1. Lossa den halvt påklistrade QR-koden (1) från aluminiumpåsen och fäst den på provtagningsprotokollet.Det ta säkerställer att sammanblandning av prover inte sker. (I appen skannas QR-koden.)

2. Fyll i provtagningsprotokollet eller leta rätt på objektet i appen och lägg in uppgifterna där.

3. Dränera motsvarande ca tio gånger provtagningsslangens volym, innan provet tas. Detta rensar ut ev. försmutsning som kan finnas i (den rena) slangen. Slangen skall vara ren även på utsidan före provtagningens början. PVC-slang 6\*9mm är lämplig slang. OBS!! Använd aldrig silikonslang. (Den förorenar provet.)

Aluminiumpåsen med bifogat protokoll skickas till:

**VPdiagnose AB Södra seglargatan 1 721 32 Västerås Sverige**

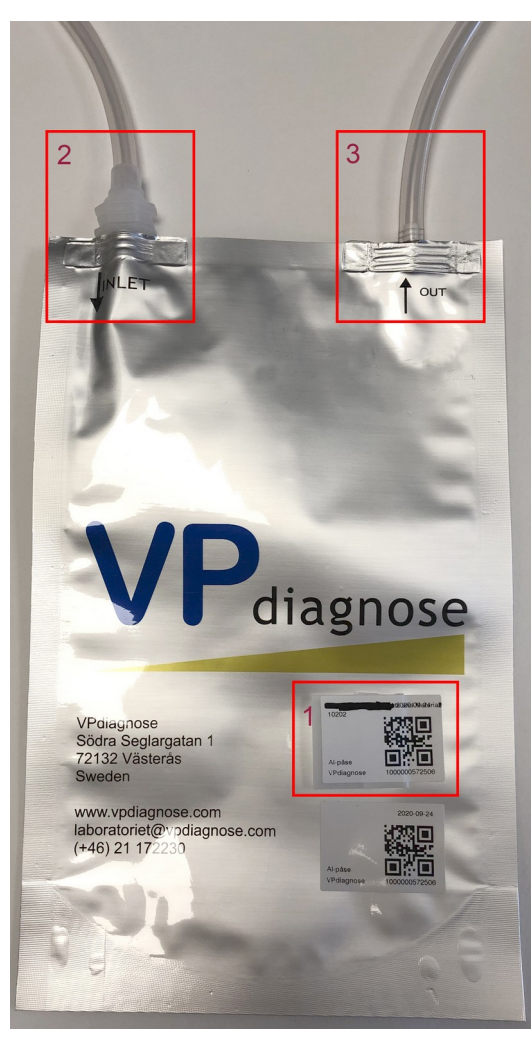

4. Fyll sedan behållaren genom att fästa slangen i det större hålet (2) samt på det mindre hålet (3). Låt påsen fyllas helt så att oljan rinner ut ur påsen ner i er hink eller motsvarande. OBS!! Påsen ska INTE vara sprängfylld! (15º Celsius temperaturökning innebär 1% volymökning.)

5. Förslut påsen omedelbart med korkarna efter att slangarna avlägsnats från påsöppningarna. Kläm ut ev. luft ur påsen innan sista korken skruvas på.

6. Transportera och sänd påsen liggande så att korkarna hela tiden täcks av olja. Har appen använts klickar man på skicka i appen för att sända provdata elektroniskt till lab.